# **Honeywell**

# **Decode Filter Script**

**For Honeywell Mobile Computers Powered by Android** 

# **Command Reference Guide**

# **Disclaimer**

Honeywell International Inc. ("HII") reserves the right to make changes in specifications and other information contained in this document without prior notice, and the reader should in all cases consult HII to determine whether any such changes have been made. HII makes no representation or warranties regarding the information provided in this publication.

HII shall not be liable for technical or editorial errors or omissions contained herein; nor for incidental or consequential damages resulting from the furnishing, performance, or use of this material. HII disclaims all responsibility for the selection and use of software and/or hardware to achieve intended results.

This document contains proprietary information that is protected by copyright. All rights are reserved. No part of this document may be photocopied, reproduced, or translated into another language without the prior written consent of HII.

Copyright 2020-2022 Honeywell International Inc. All rights reserved.

Web Address: [sps.honeywell.com](https://sps.honeywell.com)

Android is a trademark of Google LLC.

Other product names or marks mentioned in this document may be trademarks or registered trademarks of other companies and are the property of their respective owners.

For patent information, refer to [www.hsmpats.com.](http://www.hsmpats.com)

# **TABLE OF CONTENTS**

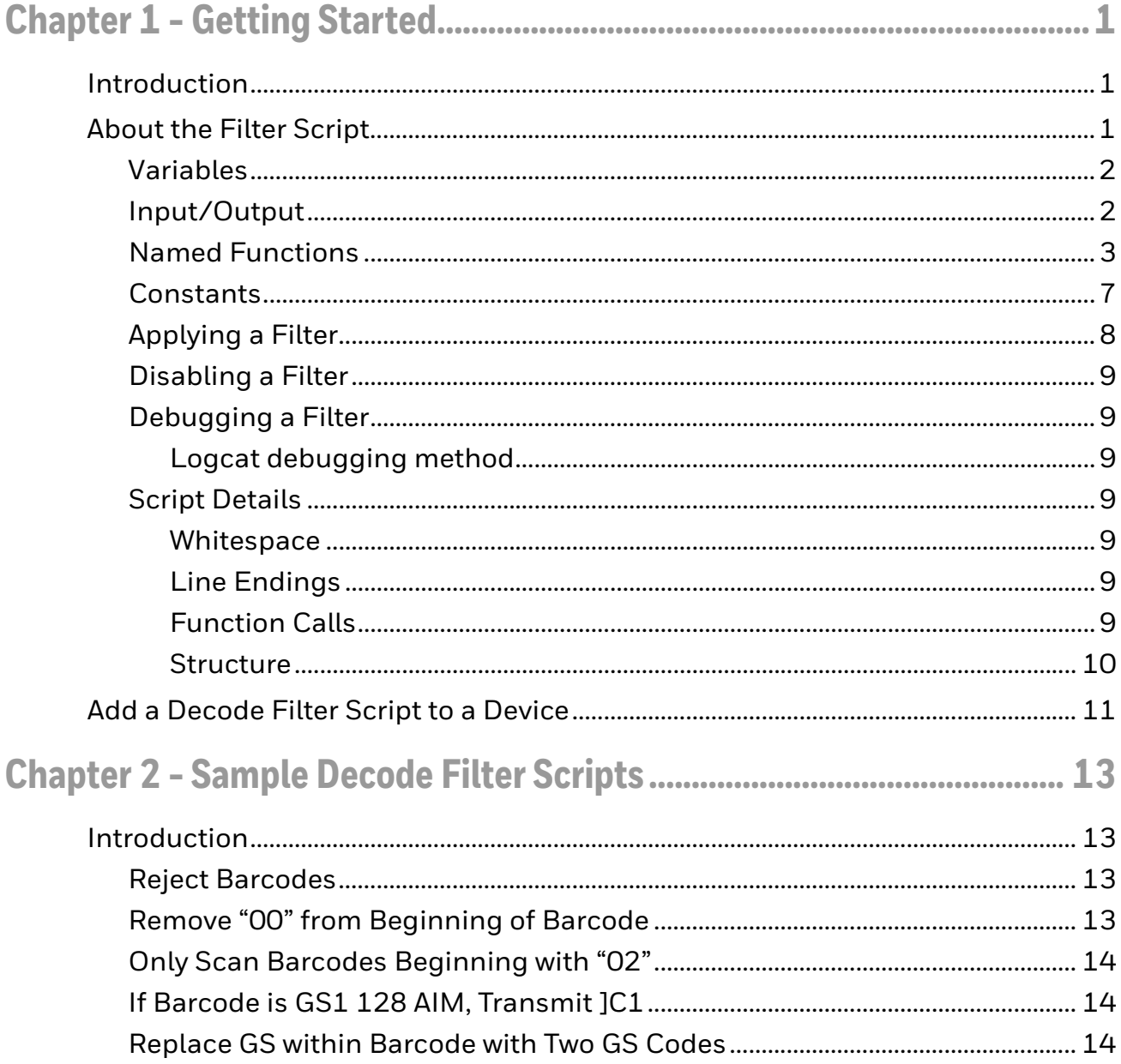

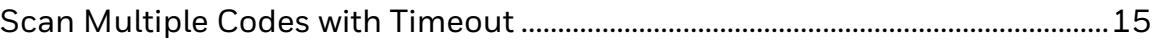

**CHAPTER 1**

# <span id="page-4-0"></span>**GETTING STARTED**

## <span id="page-4-1"></span>**Introduction**

This document describes how to configure a filter for decode results during scanning. The Decode Filter feature provides configurability for modifying or rejecting data strings as they emerge from the barcode decoder.

This feature applies to Honeywell Android devices with integrated scanners.

The Decode Filter is specified in a script form. The script is applied through a configuration property of the internal scanner. The property is a multi-line string value, containing the filter script. The filter script can call built-in functions to test and extract parts of the decoded data, compose modified output, and save information for subsequent scans.

*Note: The content here assumes familiarity with configuring scanning properties and with general programming.*

## <span id="page-4-2"></span>**About the Filter Script**

The filter runs at the start of each scan, and after every decode result during the scan.

The filter script resembles some common languages but is far more limited. It supports if-blocks, statements, expressions, variables, constant strings, a few functions and a few operators.

- The only data type is a string.
- All variables share a common namespace.
- The if-block is the only type of control structure.
- Everything is case-sensitive.

## <span id="page-5-0"></span>**Variables**

The Decode Filter can read and store values in variables.

Variables may be named anything using alpha-numeric characters and underscore, not starting with a number.

All variables exist in a common namespace.

All variables persist between calls to the filter.

All variables are set to empty when a script is compiled into a filter.

#### <span id="page-5-1"></span>**Input/Output**

The Decode Filter interacts with decoding through a few variables. These variables are set before the script is invoked, and examined after the script completes.

These variable names, and any future input/output variable names, start with the '\_' character.

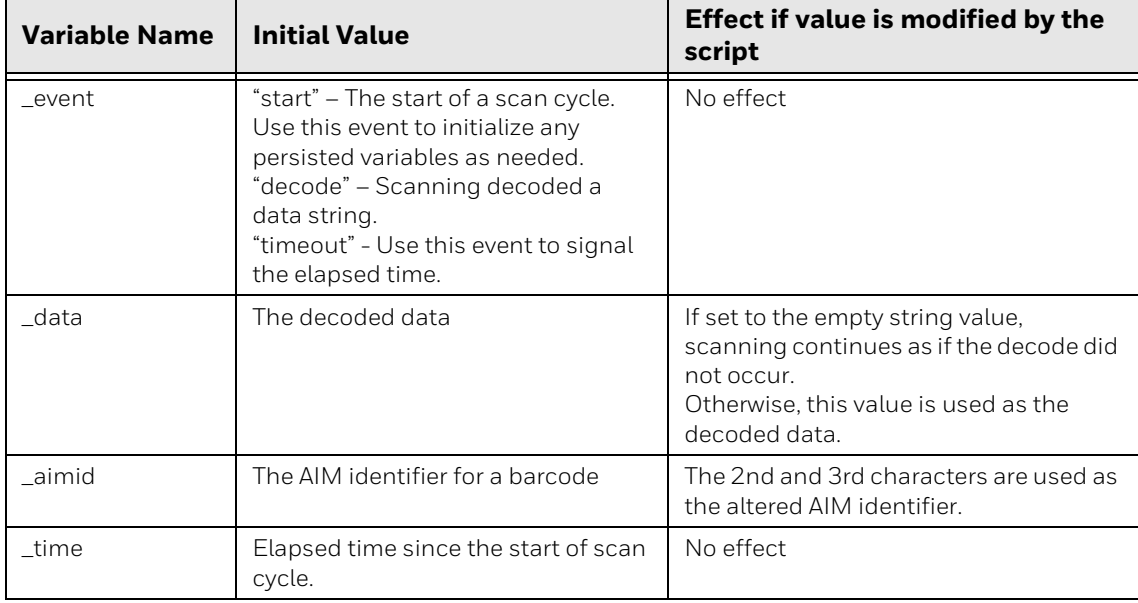

## <span id="page-6-0"></span>**Named Functions**

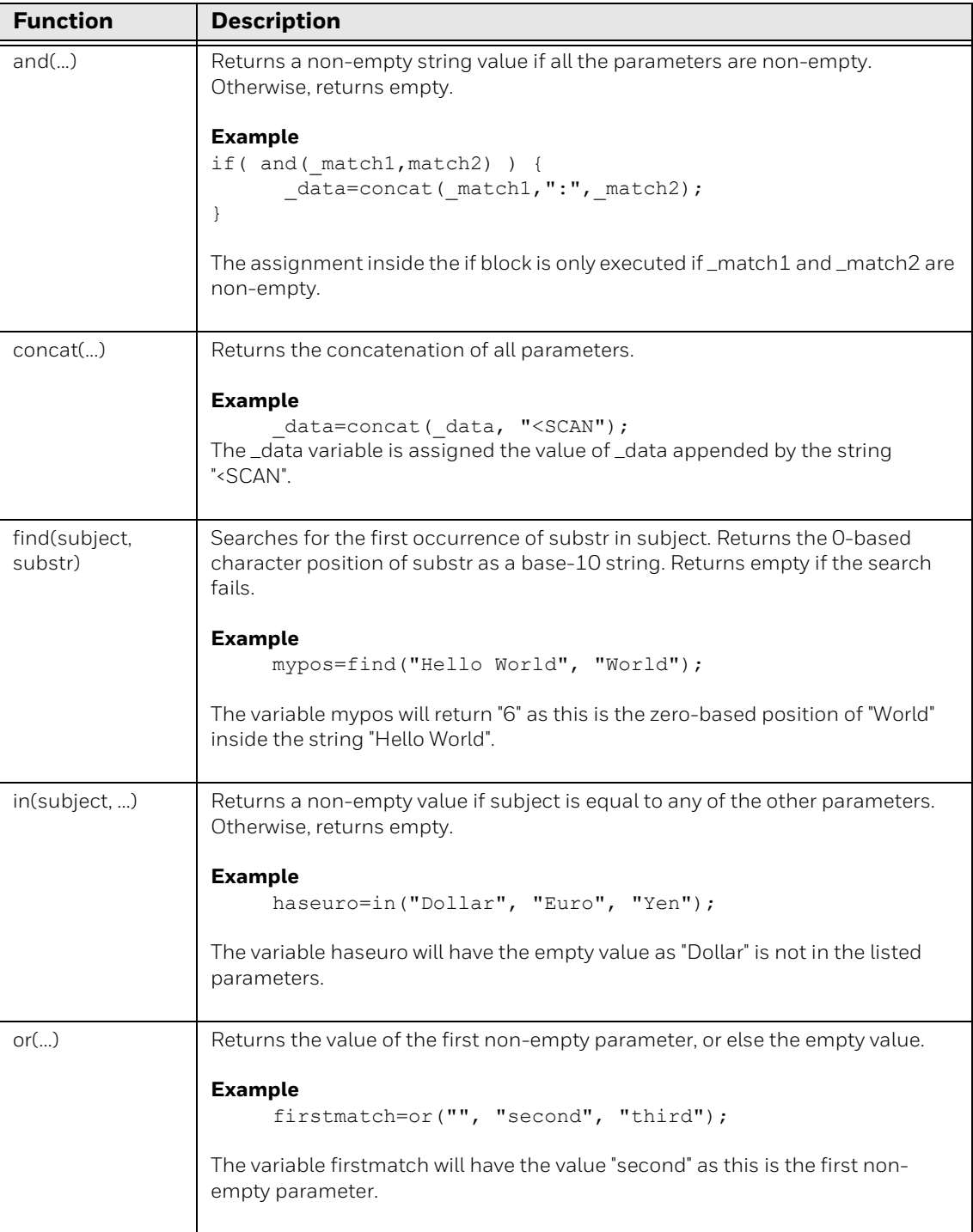

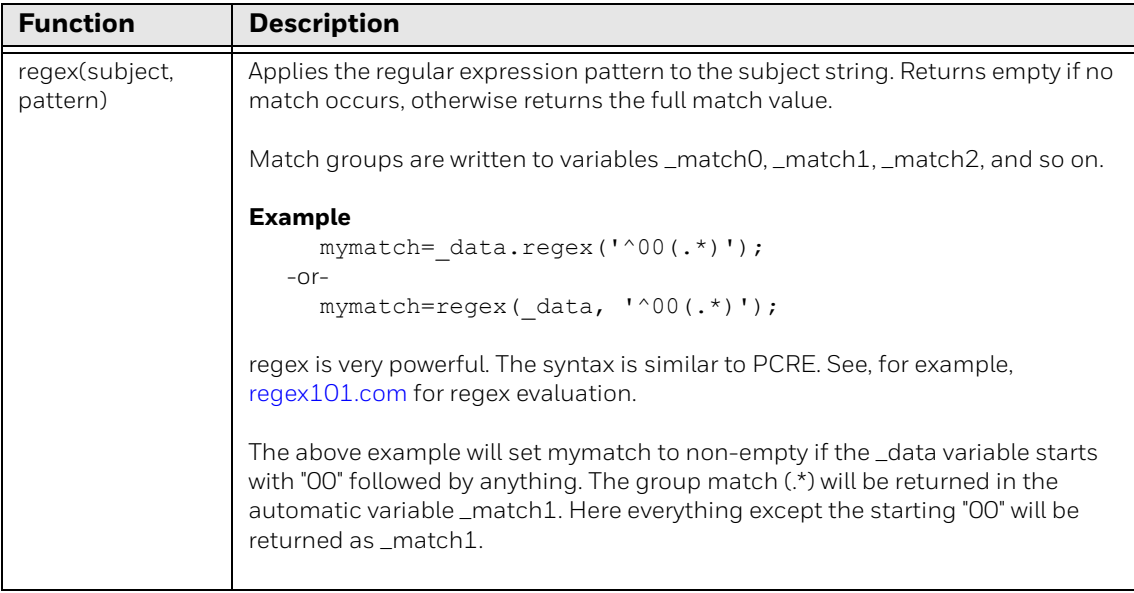

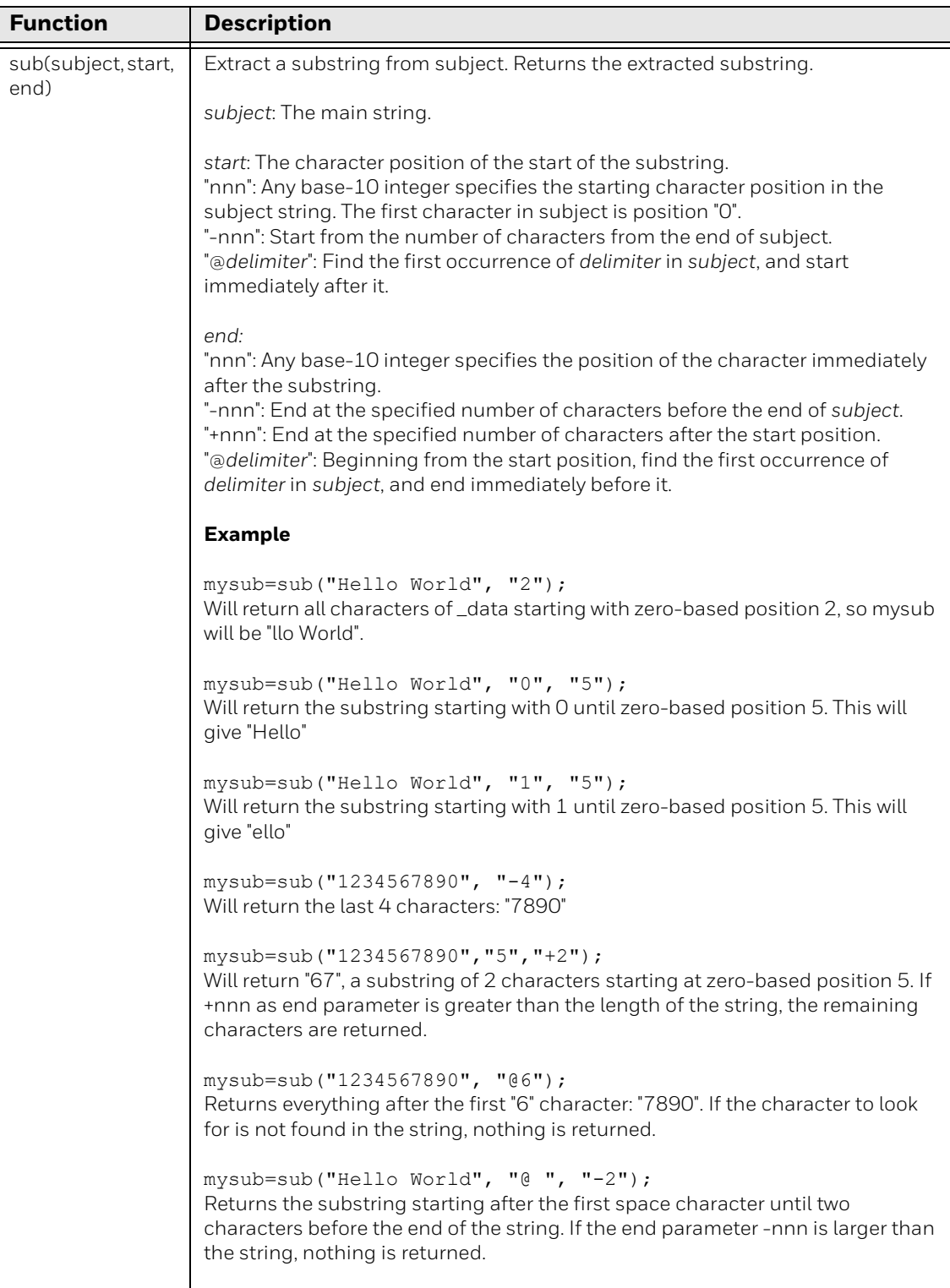

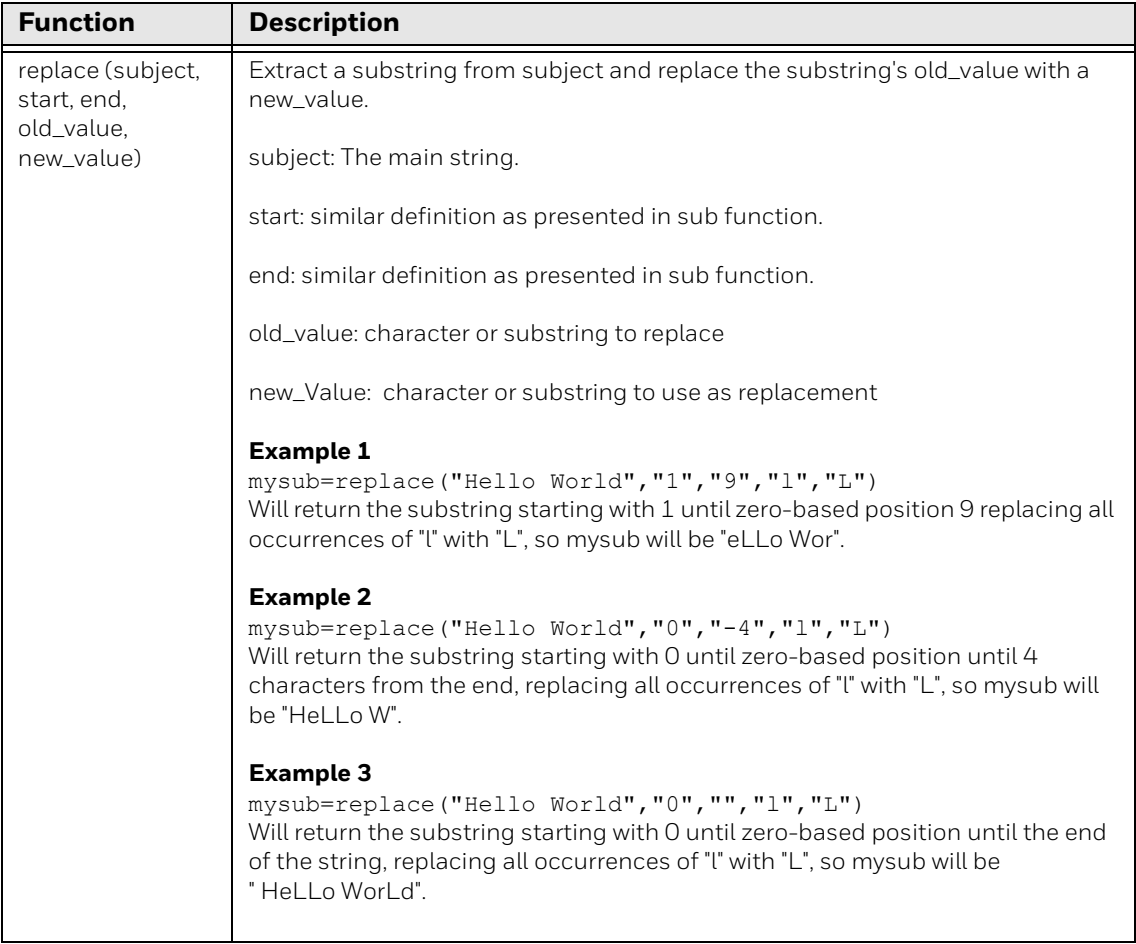

#### <span id="page-10-0"></span>**Constants**

Represent a constant value by enclosing it in single-quotes, double-quotes or forward slashes.

#### **Escape sequences**

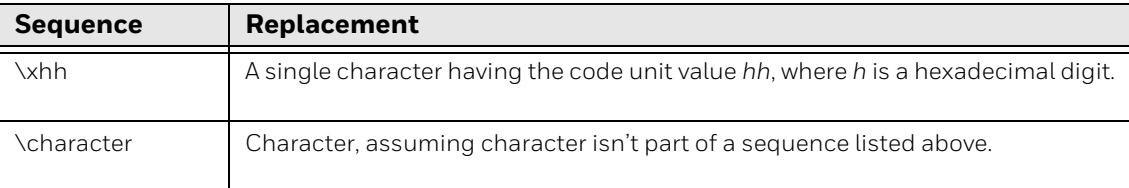

In constants enclosed by single- and double-quotes, the escape sequence is replaced per the table.

#### **Examples**

```
If(_event=='decode'){
  data= data.concat('\x40');
}
```
This will add the character with hex value 0x40 (decimal 64, char is the at symbol '@') at the end of the data.

In constants enclosed by forward slashes, no replacements are made. The  $\setminus$ character is used only to force a / character into the constant string, rather than marking the end.

```
If(_event=='decode'){
  sub2= data.sub('@\x1d'); _data=sub2;
}
```
Using the @ in a sub expression makes the sub look for the first occurrence of the following character. The \x1d is the non-printable character for the GS or FNC1 code. In the example, only the part after the first GS symbol is returned. If no GS is inside the data, nothing is returned.

```
If(_event=='decode'){
  sub2= data.sub('\@'); # will not look for an @
   _data=sub2;
}
```
The above will not find the  $\circledcirc$  inside data. The \ does not remove the special meaning of the @ inside a sub expression. The \character sequence is only evaluated in regex expressions. To use an @ inside a sub expression, use \x40 instead:

```
sub2= data.sub('@\x40');
```
Then the part after the @ is returned by the sub expression.

```
If(_event=='decode'){
  split= data.regex(/(.*)\/(.*)/);
}
```
In the above regex enclosed in forward slashes, the \ removes the special meaning of the forward slash inside the regex. The regex will match any data with a forward slash inside and return the data part before the first slash and the part after this first slash in \_match1 and \_match2.

```
If(_event=='decode'){
 split= data.request(''(.*)\[(.*)");
}
```
The left square bracket [ will normally start a regex character list or class, for example, for all digits this would be [0-9] or [0123456789] or [[:digit:]]. The back slash before the [ removes this special meaning and makes the [ a literal search character. The above regex will match any data with a [ inside.

#### <span id="page-11-0"></span>**Applying a Filter**

The filter script is part of Scanning settings.

- In Android Settings > Honeywell Settings > Scanning > Internal Scanner > (any profile) > Decode Settings > Decode Filter > Decode filter script
- In DataCollectionService.xml, the property is DEC\_DECODE\_FILTER

The property takes a string value. The string contains the text of the filter script.

The script content must be encoded according to XML standards and use HTML entities like "& amp;" for an ampersand character or "<" and " & qt;".

Include the script in the settings file DataCollectionService.xml.

When the filter string property is applied to the scanner, it is compiled and becomes the active filter.

As with all scanning properties, the property value is part of a single wedge profile, or a single application's configuration. Changing apps changes the filter script along with the other settings.

#### <span id="page-12-0"></span>**Disabling a Filter**

The decode filter timeout option can be used to disable the logic inside the filter script after a given amount of timeout. An expiration of non-zero default value will cause the scanner to revert to normal scan mode without filter logic.

## <span id="page-12-1"></span>**Debugging a Filter**

When composing a filter, you will want to get feedback on how it is interpreted by the device.

Currently, only the logcat method is available to help diagnose a filter script. Use logcat with a filter of "Decode-Filter" to get only Decode Filter debug output, for example: "logcat Decode-Filter:V \*:S" or "logcat |grep Decode-Filter".

#### <span id="page-12-2"></span>**Logcat debugging method**

A configuration option is available to write information to logcat about the compilation and execution of the decoder filter script. This method requires Android Debug Bridge (ADB) and familiarity with using adb logcat.

By default, no filter information is shared in logcat. During experimentation, cause runtime diagnostic information to appear in logcat using the Debug Level property. Set to 4 to emit the most information. Set to 0 to emit no information.

- In Android settings > Honeywell settings > Scanning > Internal Scanner > (any profile) > Decode Settings > Decode Filter > Debug Level
- From an application, property DEC\_DECODE\_FILTER\_DEBUG

### <span id="page-12-3"></span>**Script Details**

#### <span id="page-12-4"></span>**Whitespace**

Whitespace separates tokens but otherwise is ignored, except inside of constants.

#### <span id="page-12-5"></span>**Line Endings**

Single expressions must end with a semicolon, for example: var1="Hello World";

#### <span id="page-12-6"></span>**Function Calls**

Any number of parameters to a function call is allowed.

These are equivalent:

a.fname(b, c) fname(a, b, c)

#### <span id="page-13-0"></span>**Structure**

This section provides an informal but more complete description of the script. A script is a Block, which breaks down to tokens per the following:

*Block:* A sequence of zero or more of:

- **Statement** If-Block ; *Statement:* Function ; *If-Block:* one of: if ( Expression ) { Block } if ( Expression ) { Block } else { Block } if ( Expression ) { Block } else If-Block *Expression:* one of: Function-call Name Constant Name = Expression ( Expression )
	- ! Expression

Expression Binary-Operator Expression

*Binary-Operator:* One of: == != && ||<>

#### *Function-call:* one of

Name ( Parameter-List )

Expression . Name ( Parameter-List )

*Name:* A character sequence containing only characters A..Z, a..z, 0..9, and \_. It may not begin with 0..9.

*Parameter-List:* A comma-separated list of zero or more Expression.

*Constant:* A string of characters surrounded by single-quotes, double-quotes, or forward-slashes. See section on [Constants.](#page-10-0)

# <span id="page-14-0"></span>**Add a Decode Filter Script to a Device**

You can add a decode filter script to a device in three ways:

- Create an XML file and copy it to the device.
- Create a barcode for the script using EZConfig or Enterprise Provisioner and scan it.
- Enter the script in the Decode Filter window on the device in **Settings > Honeywell Settings > Scanning > Internal Scanner > Default Profile > Decode Settings > Decode Filter**.

Refer to the user guide for your device for more information on using these features.

**CHAPTER 2**

# <span id="page-16-0"></span>**SAMPLE DECODE FILTER SCRIPTS**

## <span id="page-16-1"></span>**Introduction**

This section provides examples of decode filter scripts.

## <span id="page-16-2"></span>**Reject Barcodes**

This script rejects barcodes that do not begin with "1Z".

```
if ( event == 'decode') {
  prefix = data.sub('0', '2');if (prefix != '1Z') {
     data = '';
  }
}
```
## <span id="page-16-3"></span>**Remove "00" from Beginning of Barcode**

This script checks if a barcode begins with "00". If so, it removes the first two zeroes and transmits the rest of the barcode.

```
if ( event == 'decode') {
  prefix = data.sub('0', '2');body = data.sub('2');if(\alpha) = ']C1' & prefix == '00') [
     data = body;}
}
```
### <span id="page-17-0"></span>**Only Scan Barcodes Beginning with "02"**

This script only scans barcodes if the first two characters are "02".

```
if ( event == 'decode') {
  prefix = data.sub('0', '2');if(prefix != '02'){
     data = '';
  }
}
```
## <span id="page-17-1"></span>**If Barcode is GS1 128 AIM, Transmit ]C1**

If the barcode is GS1 128, this script will transmit "]C1" and all other characters.

```
if ( event == 'decode') {
  body = data.sub('0');if(\text{aimId} = \text{''}C1'){
     data = concat(aimId, body);}
}
```
#### <span id="page-17-2"></span>**Replace GS within Barcode with Two GS Codes**

This script replaces two control codes inside data by the pipe character.

```
if ( event == 'decode') {
data.regex('([[:alnum:]]+)\x1d([[:alnum:]]+)\x1d([[:alnum:]]+)'
\overline{)};
if( aimId = '|Cl' && and(match1, match2, match3) ) {
 _data=concat(_aimId, _match1, "|", _match2, "|", _match3);
}
```
#### <span id="page-18-0"></span>**Scan Multiple Codes with Timeout**

To scan multiple codes with one scan button press, you will need to set up the filter script for the multi-code scan. For instance, to read the desired three codes within two seconds, enter the following script:

```
if ( event == 'start') {
    hm1 = '';hm2 = '':hm3 = '';}
if ( event == 'decode') {
    if (data.regex/(30........./)) {
        if (hm1 == '') {
           hml = data; }
     }
    if (data.regex(/4.......000./)) {
        if(hm2 == ') {
           hm2 = data; }
     }
    if ( data.regex (/[57]......./)) {
        if (hm3 == '') {
           hm3 = data; }
     }
    \_\text{data} = \text{''};}
if ( event == 'timeout') {
    if(time < '2000') {
        if (and(hm1, hm2, hm3)) {
            data = concat(hm1, '|', hm2, '|', hm3);
         }
    }
}
```
When barcodes are scanned that match the above patterns, the data is transmitted only if all patterns and conditions have been fulfilled.

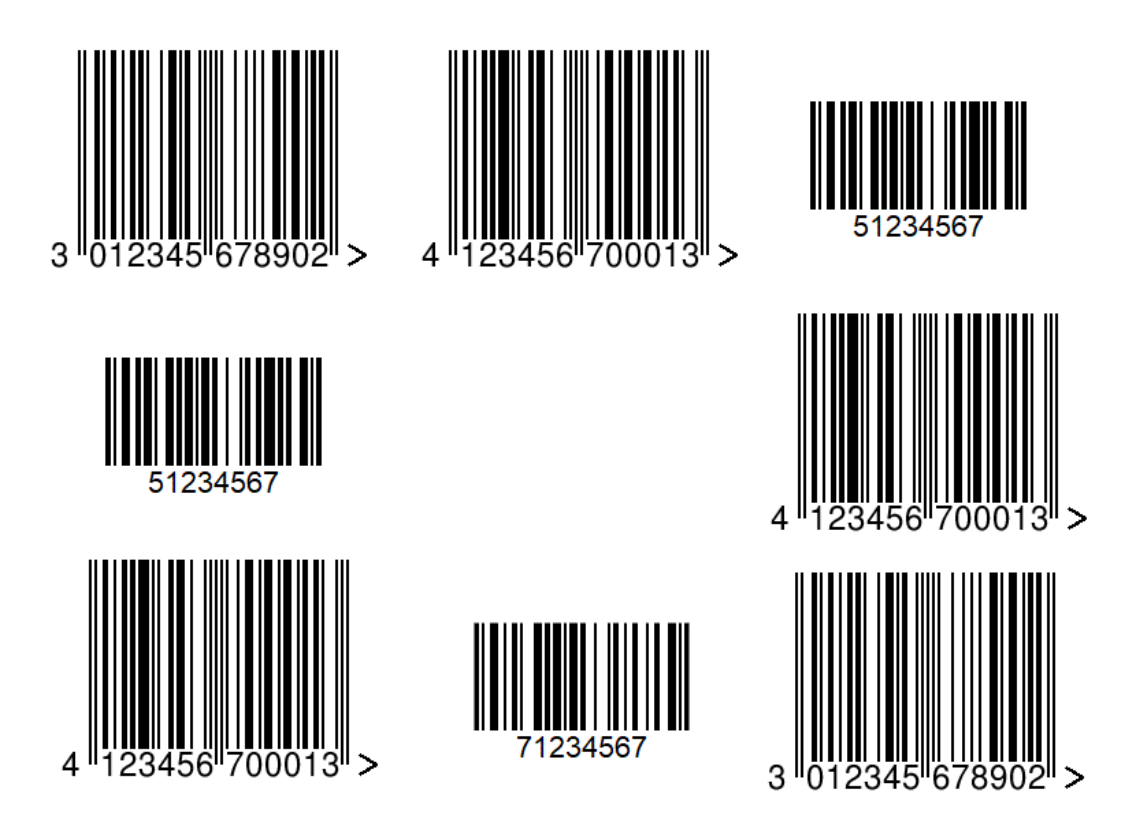

The above barcodes sheet can be scanned and will fulfill the Decode Filter when the scan window (the backlight or aiming) is moved over the different barcodes. As soon as all three patterns have been scanned within a desired time, the scanner will transmit the result as a combination of the three barcodes:

301234567890|412345670001|51234567

or

301234567890|412345670001|71234567

The barcode scanner may be moved to be able to decode all barcodes and find the patterns. The output sequence is defined by the script as the separator (here a pipe symbol, |).

Honeywell 855 S. Mint St. Charlotte, NC 28202

#### [sps.honeywell.com](https://sps.honeywell.com)